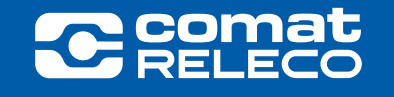

# MRE-44S

Energy Measuring Device

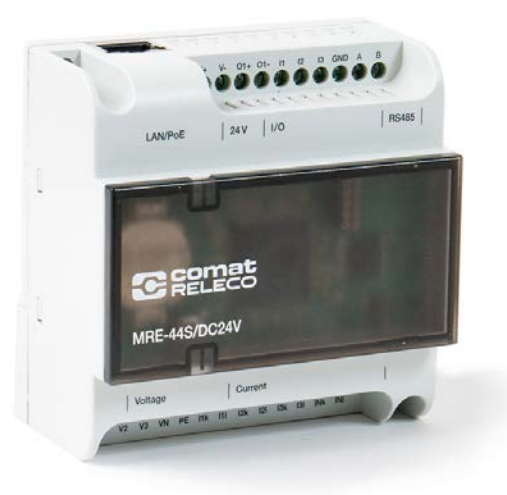

Betriebsanleitung

# Inhaltsverzeichnis

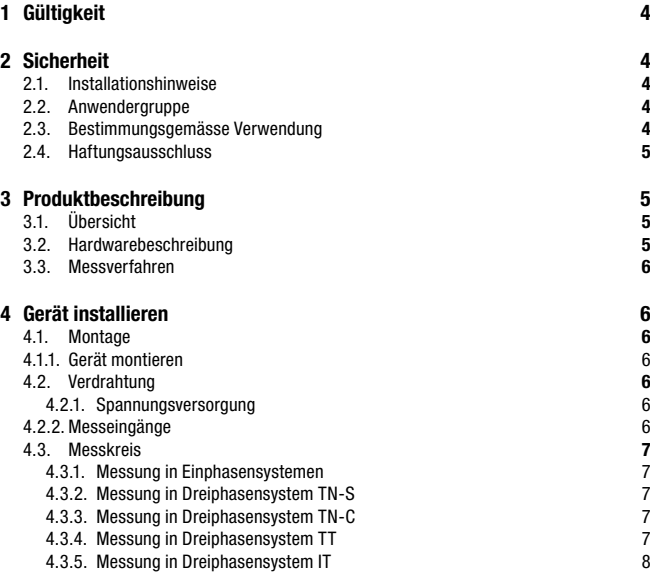

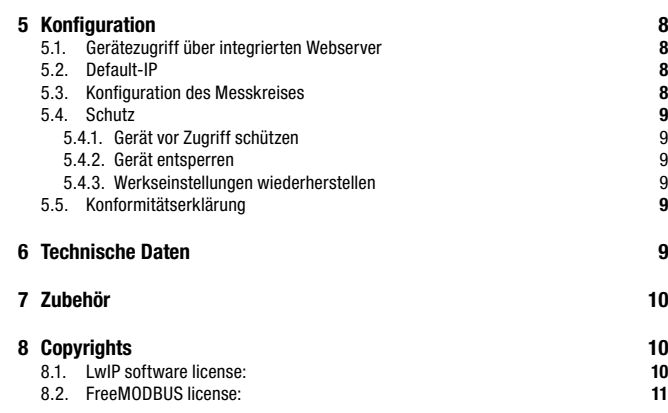

# <span id="page-3-0"></span>1 Gültigkeit

Diese Betriebsanleitung ist gültig für nachfolgende Geräte:

MRE-44S/DC24V, ab Version 1906 Energiemessgerät MRE-44S mit vier Spannungsmessund vier Strommesskanälen

Änderungen vorbehalten! Achten Sie darauf, dass Sie immer die für Ihr Gerät gültige Version der Produktunterlagen konsultieren und sorgen Sie dafür, dass die gültigen Produktunterlagen während des gesamten Lebenszykus Ihres Gerätes zur Verfügung stehen.

# 2 Sicherheit

#### 2.1. Installationshinweise

- Installation, Betrieb und Wartung dürfen nur von qualifizierten Elektrofachkräften durchgeführt werden. Befolgen Sie die beschriebenen Installationsanweisungen. Beachten Sie die für die Installation und den Betrieb geltenden Bestimmungen und Sicherheitsvorschriften, einschliesslich der nationalen Sicherheitsvorschriften, sowie die allgemein anerkannten Regeln der Technik. Die sicherheitsrelevanten Daten finden Sie in der Packungsbeilage und dem Konformitätszertifikat.
- Das Öffnen, Verändern und Reparieren des Gerätes sind nicht zulässig. Ersetzen Sie das Gerät im Schadenfall durch ein gleichwertiges Gerät. Reparaturen dürfen nur vom Hersteller durchgeführt werden. Der Hersteller haftet nicht für Schäden, die durch Nichtbeachtung dieser Hinweise entstehen.
- Die Schutzart IP20 (IEC 60529/EN 60529) qualifiziert das Gerät für den Einsatz in sauberer und trockener Umgebung. Setzen Sie das Gerät keiner mechanischen und/oder thermischen Belastung aus, die über die beschriebenen Grenzen hinausgeht.

## 2.2. Anwendergruppe

Der in dieser Betriebsanleitung Produktgebrauch ist ausschliesslich an ausgebildete Elektrofachkräfte gerichtet. Anwender müssen mit den geltenden Normen, Vorschriften und Sicherheitsbestimmungen aus der Installations- und Automatisierungstechnik vertraut sein.

## 2.3. Bestimmungsgemässe Verwendung

Die Geräte der Baureihe MRE-44S sind Energiemessgeräte gemäss IEC/EN 61557-12. Sie messen Spannung und Strom an bis zu vier Kanälen in ein- oder dreiphasigen Netzen bis 400 V AC nominal 50/60 Hz und errechnen daraus die relevanten Grössen gemäss genannter

Norm. Den Stromeingängen sind zwingend Stromwandler vorzuschalten. Die Geräte übertragen die Grössen über Ethernet oder die Serielle Schnittstelle an übergeordnete Systeme und fungieren dabei als Datenerfassungseinheit. Die Parametrierung geschieht über den integrierten Webserver.

#### Einsatzbereiche des Geräts:

- 2-, 3- und 4-Leiter-Netzen (TN-S, TN-C-, TT- und IT-Netzen)
- Industriebereiche

Netzsysteme und Nennspannungen (DIN EN 61010) und die maximalen Spannungen, die nicht überschritten werden dürfen.

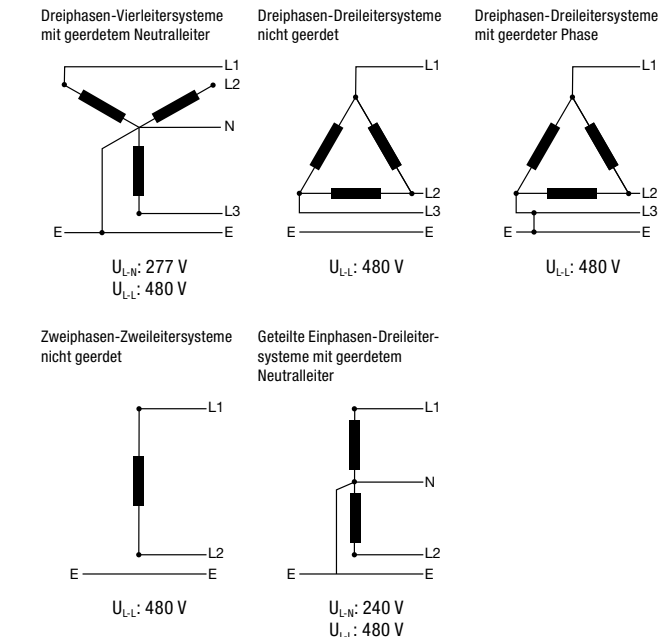

#### <span id="page-4-0"></span>2.4. Haftungsausschluss

Sämtliche Produktunterlagen müssen vor der Verwendung des Produktes gelesen und verstanden werden. Bei Nichtbeachtung der Hinweise sind schwere Körperverletzungen und/ oder Sachschäden nicht auszuschliessen. Für Personen-, Sach- und Vermögensschäden übernimmt ComatReleco keine Haftung.

## 3 Produktbeschreibung

#### 3.1. Übersicht

- Die Geräte der Baureihe MRE-44S sind Energiemessgeräte gemäss IEC/EN 61557-12
- Sie messen Spannung und Strom an bis zu vier Kanälen in ein- oder dreiphasigen Netzen bis 400 Vrms AC nominal mit deren harmonischen Komponenten und errechnen daraus die relevanten Grössen gemäss den genannten Normen.
- Sei ermitteln die Echt-Effektivwerte für Spannung und Strom bis zur 63. Oberschwingung. Die THD-Werte werden auch automatisch berechnet und dargestellt.
- Messgenauigkeit der Geräte: Genauigkeitsklasse 0,2 nach IEC 61557-12 für die Wirkenergie, d.h. eine Genauigkeit von 0,2 % bezogen auf den Messwert unter Referenzbedingungen
- Die Geräte eignen sich zur Messung in TN-S-, TN-C-, TT- und IT-Netzen.
- Die Stromerfassung erfolgt zwingend über externe Stromwandler mit einem Übersetzungsverhältnis x/1A und x/5A. Die Primärseite der Stromwandler müssen von der Sekundärseite durch verstärkte oder doppelte Isolation getrennt sein, oder über einen Schutzleiteranschluss (gemäss IEC 61010-1 Kapitel 2.1) verfügen. Zusätzlich muss die Sekundärseite mit einem Überspannungsschutz ausgestattet sein. Stromwandler mit den oben genannten Eigenschaften finden sie in der Zubehörliste unter Kapitel 7 Zubehör.
- Die Übertragung der Messgrössen erfolgt über Ethernet oder die serielle Schnittstelle an übergeordnete Systeme. Die MRE-44S fungieren dabei als Datenerfassungseinheit.
- Die Parametrierung der Geräte geschieht über den integrierten Webserver.

#### 3.2. Hardwarebeschreibung

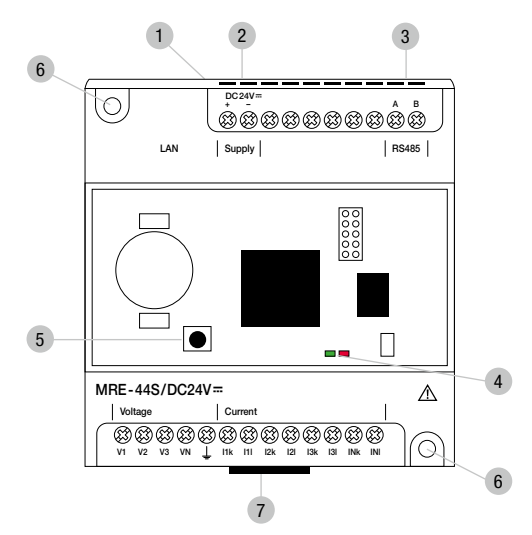

- 1 Ethernet-Schnittstelle
- 2 Spannungsversorgung
- 3 RS-485-Schnittstelle
- 4 Status-LED rot und grün
- 5 Funktionstaste für Entsperrung des Gerätes und Reset
- 6 Befestigungslöcher für Wandmontage
- 7 Lasche zur Trageschienenmontage

## <span id="page-5-0"></span>LED-Blinkmusterbeschreibung

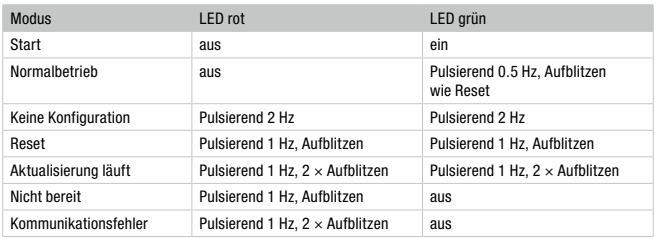

#### 3.3. Messverfahren

Alle für den jeweiligen Messmodus konfigurierten Eingangskanäle werden mit einer Samplefrequenz von 20,48 kHz digitalisiert. Alle Kanäle werden gleichzeitig in Zeitfenstern von 200ms abgetastet. Die Berechnung der grundlegenden Basismesswerte erfolgt im Frequenzbereich. Diese werden als Grundlage für daraus abgeleitete Größen verwendet.

Eine detaillierte Auflistung aller Messgrössen ist im separaten Anhang zu finden.

## 4 Gerät installieren

#### 4.1. Montage

Für die Montage benötigen Sie folgende Werkzeuge:

- Schneidewerkzeug für den Tafelausschnitt
- Schraubendreher für M3, max 0,5 Nm

#### 4.1.1. Gerät montieren

Das Gerät ist mit einer Vorrichtung zur Montage auf einer Trageschiene TS35 und mit Befestigungslöchern zur Panelmontage ausgerüstet.

#### **Trageschienenmontage**

Zur Montage auf eine Trageschiene setzen Sie das Gerät von oben auf die Trageschiene. Schnappen Sie das Gerät mit gleichmässigem Druck von der Front her auf die Schiene bis es hörbar einrastet.

#### **Panelmontage**

Sorgen Sie dafür, dass der Untergrund eben ist.

Schrauben Sie das Gerät auf den Untergrund. Wählen Sie dazu Schrauben mit einem Kopfdurchmesser von max. 6 mm und einem Gewinde- und Schaftdurchmesser von maximal 3.5 mm.

Beachten Sie, dass Sie das Anzugsdrehmoment von 0.5 Nm nicht überschreiten.

#### 4.2. Verdrahtung

#### 4.2.1. Spannungsversorgung

Verdrahtungsschema der Spannungsversorgung. Bitte beachten Sie die richtige Polarität der Spannungsversorgung.

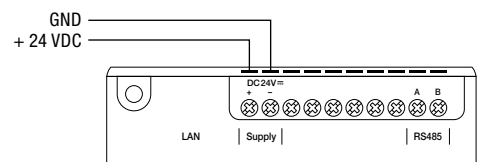

#### 4.2.2. Messeingänge

#### Spannungsmessung

Die Spannungsmesseingänge sind für Messungen in Niederspannungsnetzen ausgelegt, in denen folgende Nennspannungen vorkommen: 230 Vrms Phase gegen Erde und 400 Vrms Phase gegen Phase nach IEC.

Die Bemessungs- und Stoßspannungen entsprechen der Überspannungskategorie 300 V CATIII (Spannung Phase gegen Erde) gemäss EN 61010-1.

#### Strommessung

Das Gerät

- ist für den Anschluss von Stromwandlern mit Sekundärströmen von .../1 A und .../5 A ausgelegt.
- misst keine Gleichströme.
- besitzt Strommesseingänge, die für 1 Sekunde mit max. 60 A belastet werden können.

## <span id="page-6-0"></span>4.3. Messkreis

#### 4.3.1. Messung in Einphasensystemen

Anschluss in Einphasensystem

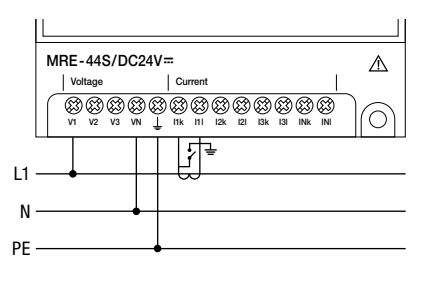

Netztopologie: Einphasensystem

#### 4.3.2. Messung in Dreiphasensystem TN-S

Anschluss in TN-S-System

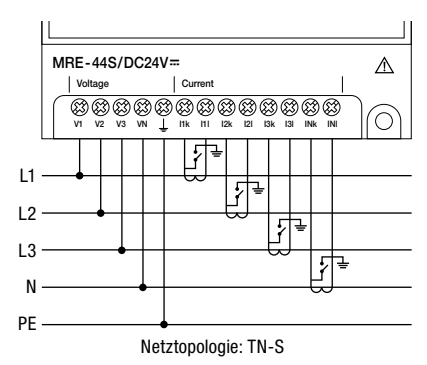

#### 4.3.3. Messung in Dreiphasensystem TN-C

Anschluss in TN-C-System

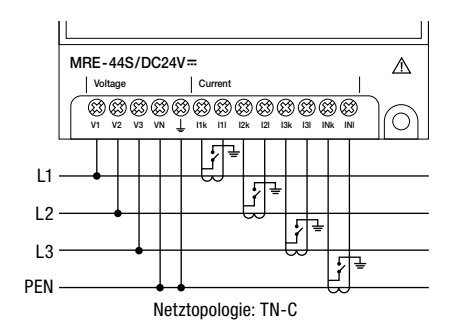

#### 4.3.4. Messung in Dreiphasensystem TT

Anschluss in TT-System

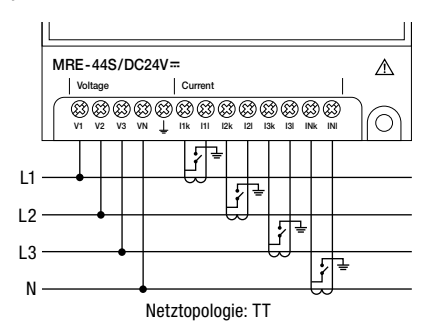

#### <span id="page-7-0"></span>4.3.5. Messung in Dreiphasensystem IT

Anschluss in IT-System

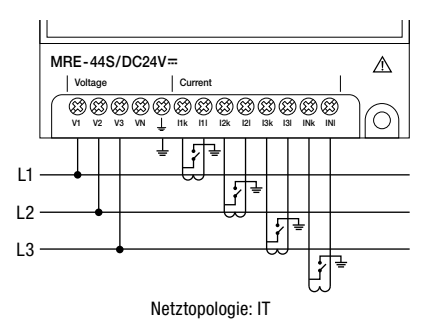

## 5 Konfiguration

## 5.1. Gerätezugriff über integrierten Webserver

Die Speisung und alle Kabel inklusive Ethernet Verbindung müssen mit dem Gerät verbunden sein.

MRE LED-Blinkmusterbeschreibung gemäss Tabelle in Kapitel 3.2, Mode=Empty.

## 5.2. Default-IP

Die Software MRE Discovery.exe muss ausgeführt werden. Werkseitig ist die IP Adresse auf 192.168.0.10 eingestellt.

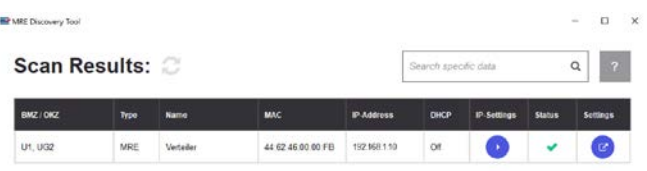

Beim Drücken von «IP-Settings» wird ein neues Fenster geöffnet, siehe Bild unten mit Konfigurationsmöglichkeiten für eigene IP-Einstellungen.

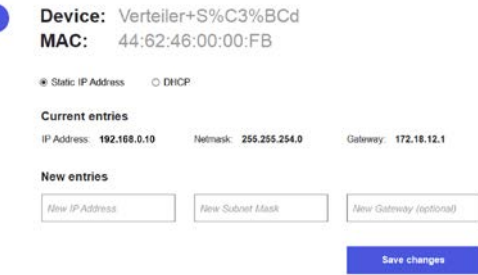

Für Geräte, die sich im gleichen Subnetz befinden, kann die IP-Addresse via Webbrowser im Menü «Einstellungen/Kommunikation» angepasst werden.

## 5.3. Konfiguration des Messkreises Konfigurations-Wizard

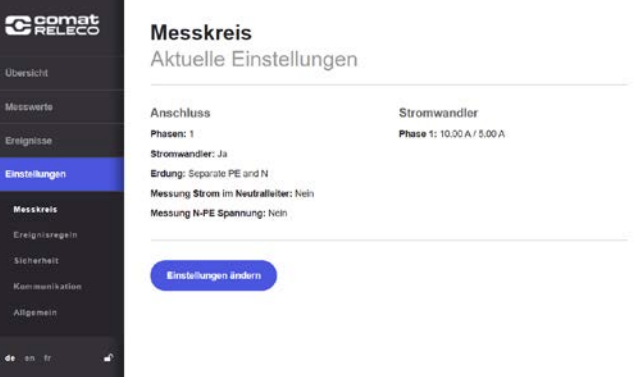

Beim Drücken von «Einstellungen ändern» können die Einstellungen angepasst werden.

## <span id="page-8-0"></span>5.4. Schutz

#### 5.4.1. Gerät vor Zugriff schützen

Beim «Einstellungen/Sicherheit» kann man «Schutz aktivieren» drücken, so ist das Gerät vor Fremdmanipulation geschützt.

#### 5.4.2. Gerät entsperren

Das Gerät kann entsperrt werden, indem der Knopf (siehe Kapitel 3.2, Taste 5) 6-mal nacheinander gedrückt wird.

#### 5.4.3. Werkseinstellungen wiederherstellen

Den Knopf (siehe Kapitel 3.2, Taste 5) 10 Sek gedrückt halten, um ein «Factory Reset» durchzuführen.

#### 5.5. Konformitätserklärung

Dieses Gerät entspricht den Bestimmungen der folgenden EU-Richtlinien:

- EMC Directive 2014/30/EU 1
- Low Voltage Directive 2014/35/EU
- RoHS Directive 2011/65/EU2

und erfüllt die Anforderungen der folgenden harmonisierten Normen:

- IEC 61557-12
- EN 61000-3-2
- EN 61000-3-3
- EN 61000-6-2

Dieses Gerät wurde gemäss den Anforderungen der IEC 61557-12 geprüft.

## 6 Technische Daten

#### Allgemein

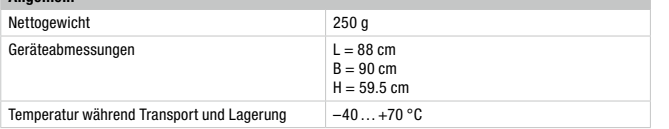

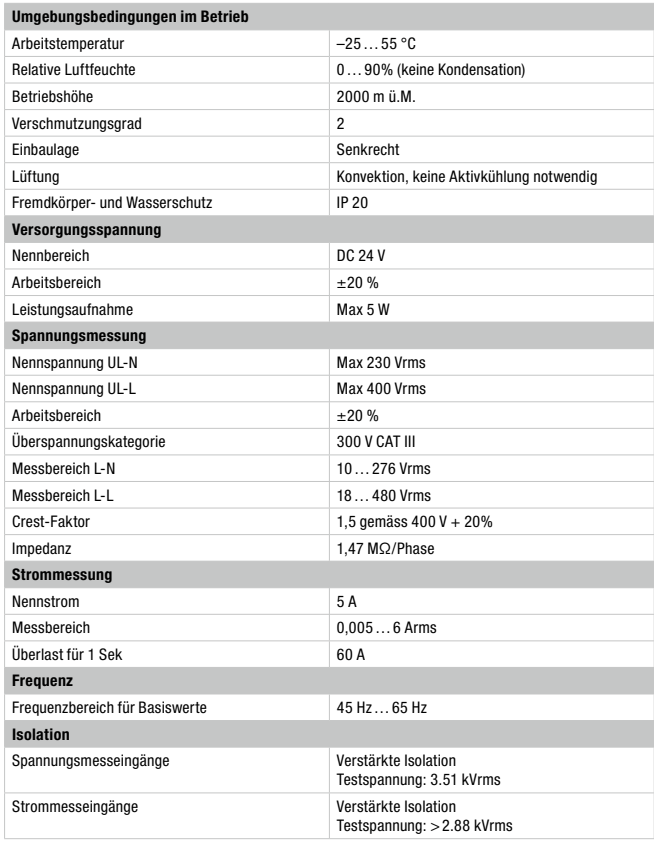

# <span id="page-9-0"></span>7 Zubehör

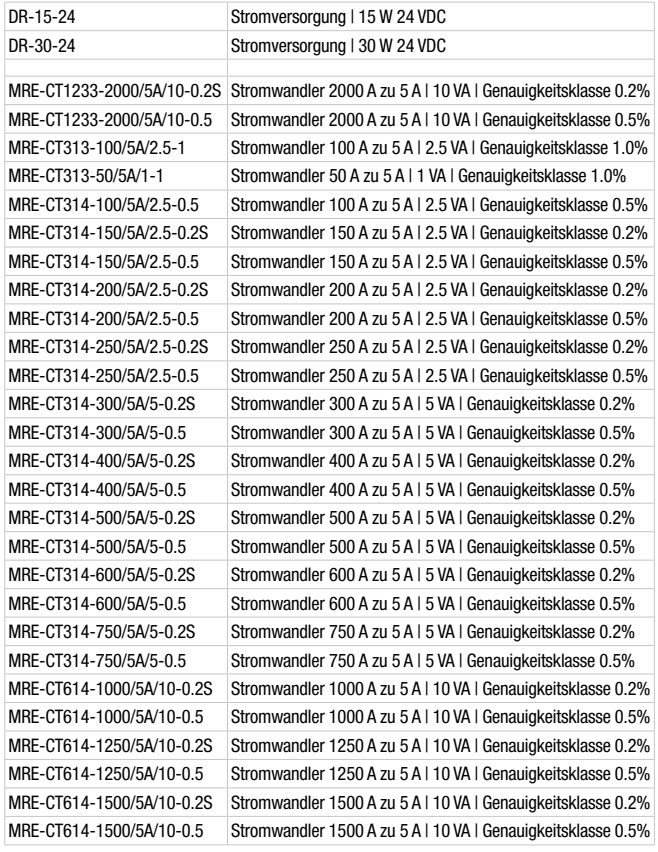

# 8 Copyrights

Das MRE verwendet die folgenden Drittparteien-Softwarelizenzen.

- 1.QP/C (real-time kernel), Closed Source, https://www.state-machine.com
- 2.LwIP (TCP/IP Stack), BSD (Berkeley Software Distribution), https://savannah.nongnu.org/projects/lwip/
- 3. FreeModbus (Modbus protocol); BSD (Berkeley Software Distribution), https://www.embedded-solutions.at/en/freemodbus/

Alle Softwarelizenzen sind auf der Website www.comatreleco.com zu finden.

Entsprechend den BSD Lizenzvorgaben werden die entsprechenden Copyright Informationen der Softwarelizenzen in Originalform nachstehend aufgeführt.

## 8.1. LwIP software license:

Copyright © 2001–2004 Swedish Institute of Computer Science. All rights reserved.

Redistribution and use in source and binary forms, with or without modification, are permitted provided that the following conditions are met:

- 1. Redistributions of source code must retain the above copyright notice, this list of conditions and the following disclaimer.
- 2. Redistributions in binary form must reproduce the above copyright notice, this list of conditions and the following disclaimer in the documentation and/or other materials provided with the distribution.
- 3. The name of the author may not be used to endorse or promote products derived from this software without specific prior written permission.

THIS SOFTWARE IS PROVIDED BY THE AUTHOR AS IS AND ANY EXPRESS OR IMPLIED WAR-RANTIES, INCLUDING, BUT NOT LIMITED TO, THE IMPLIED WARRANTIES OF MERCHANTA-BILITY AND FITNESS FOR A PARTICULAR PURPOSE ARE DISCLAIMED. IN NO EVENT SHALL THE AUTHOR BE LIABLE FOR ANY DIRECT, INDIRECT, INCIDENTAL, SPECIAL, EXEMPLARY, OR CONSEQUENTIAL DAMAGES (INCLUDING, BUT NOT LIMITED TO, PROCUREMENT OF SUBSTITUTE GOODS OR SERVICES; LOSS OF USE, DATA, OR PROFITS; OR BUSINESS IN-TERRUPTION) HOWEVER CAUSED AND ON ANY THEORY OF LIABILITY, WHETHER IN CON-TRACT, STRICT LIABILITY, OR TORT (INCLUDING NEGLIGENCE OR OTHERWISE) ARISING IN ANY WAY OUT OF THE USE OF THIS SOFTWARE, EVEN IF ADVISED OF THE POSSIBILITY OF SUCH DAMAGE.

## <span id="page-10-0"></span>8.2. FreeMODBUS license:

Copyright © 2006 Christian Walter wolti@sil.at All rights reserved.

Redistribution and use in source and binary forms, with or without modification, are permitted provided that the following conditions are met:

- 1. Redistributions of source code must retain the above copyright notice, this list of conditions and the following disclaimer.
- 2. Redistributions in binary form must reproduce the above copyright notice, this list of conditions and the following disclaimer in the documentation and/or other materials provided with the distribution.
- 3. The name of the author may not be used to endorse or promote products derived from this software without specific prior written permission.

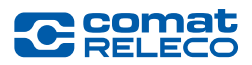

## ComatReleco AG

Bernstrasse 4 CH-3076 Worb Phone +41 31 838 55 77 Fax +41 31 838 55 99 comatreleco.com info@comatreleco.com